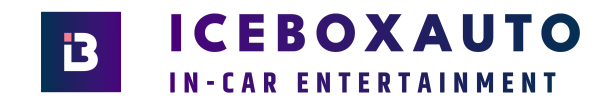

## **SIM Card Installation Guide for a 4G SIM Dongle**

Thanks for purchasing an Iceboxauto Product, here's a short guide on how to install a SIM Card into the 4G dongle Provided with your unit.

**Step 1:** You will need to register the SIM card on a phone

**Step 2:** Once you've done that you will need to locate the SIM Card Dongle that was provided with the system, once that has been located you will be able to install the SIM card into the SIM card holder.

This is what the SIM card dongle looks like, if you've come to us for the installation, and are looking to install a SIM card after you've left the premises, this is usually located in the Glove Box or has been placed on the right side of your front passenger footwell.

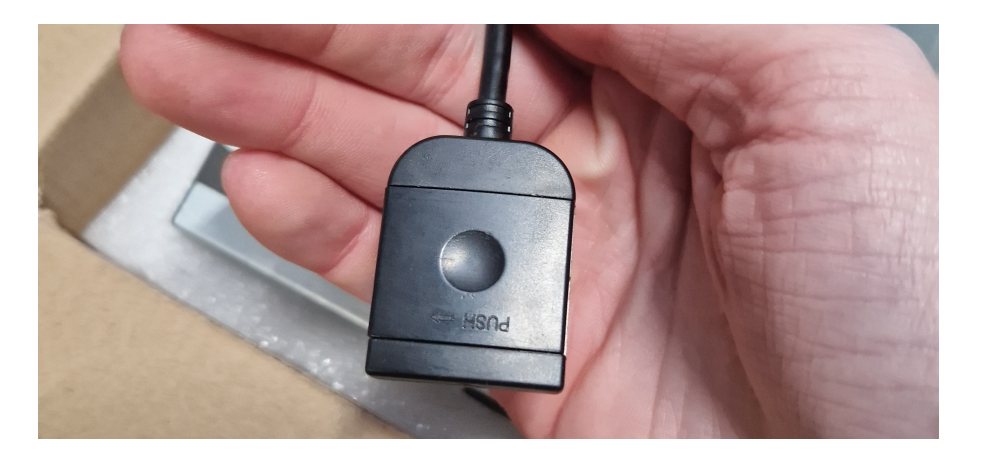

**Step 3:** Similar to a television remote, you will be able to push the side of the SIM card holder open as if you were removing the batteries from a television remote.

**Step 4:** Once this is open you will see inside the SIM holder, there will be a metal plate which will need to be lifted open, this acts as a latch to keep the SIM card in place once it has been installed, this is what it will look like:

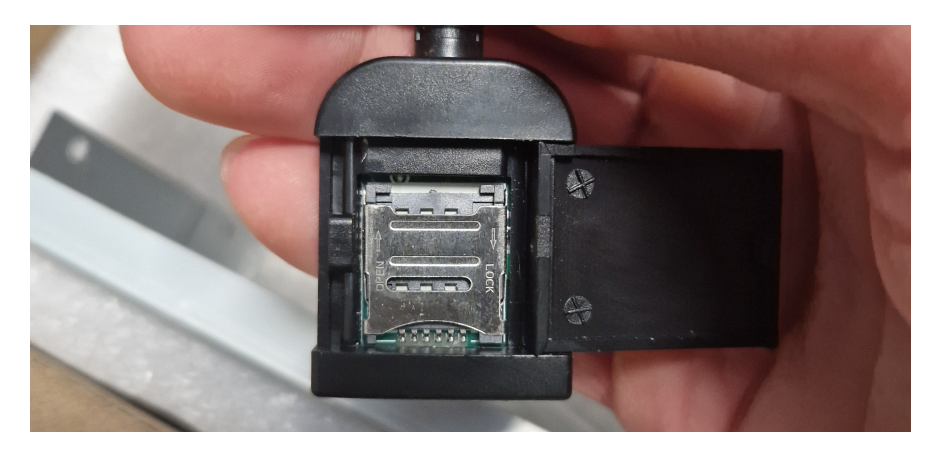

As you can see there is a small gap on the metal plate, you will need fingernails to lift it up, under this will be some metal pins, that the SIM card is placed into.

**Step 5:** The SIM card size for this SIM card holder is a MICRO SIM, here is a picture to show you the sizes your SIM card may come in, usually you are able to remove the SIM to be the correct size out of it's plastic frame. The Middle once is the size SIM card that the dongle will hold.

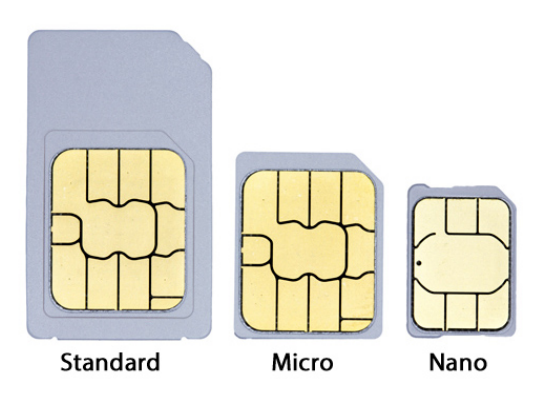

**Step 6:** Once the latch has been lifted you will install the SIM card into the slot, that will look like this here:

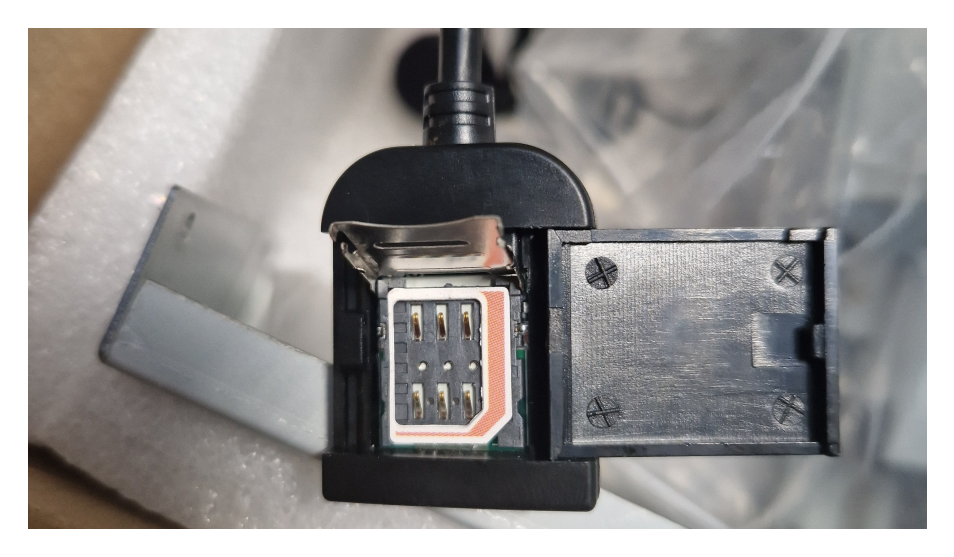

Once that is placed in, ensure that the metal side is face down, otherwise, no connection to the PINS will be established, and it won't work.

**Step 7:** Once that is done, simply close the latch down onto the SIM card, and close the SIM card Dongle. (For the Purpose of these instructions, we did not have a SIM card available, however the images should be sufficient in showcasing how this is installed)

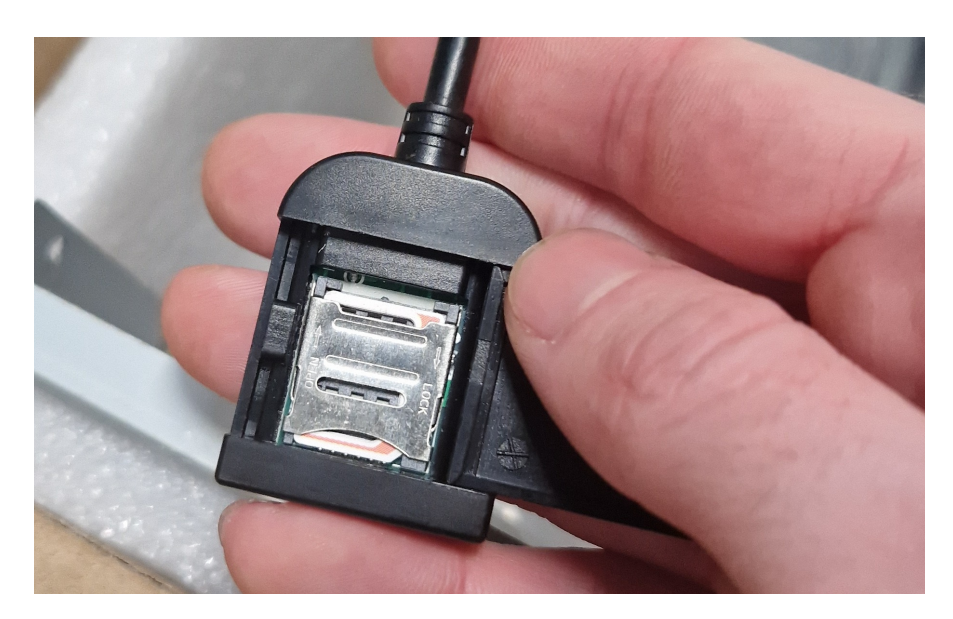

**Step 8:** Assuming the SIM card was registered correctly, the next step will be to power up your new radio, and head to the SIM card settings section of the unit, usually this can be done by either swiping down from the top of the unit, and hitting the cog wheel settings icon, or by manually going into the settings.

**Step 9:** Once this has been done hopefully the SIM card will be recognised by the unit, if it's showing as recognised in the unit's SIM card settings, you will be able to swipe down from the top of the screen and turn on the DATA connection, to allow for internet directly from the head unit without the need to hotspot the system, or without having to use the CarPlay/Android Auto and sharing your phone's DATA connection via that method.

## **Conclusion**

Hopefully this has assisted you in getting a SIM Card up and running on your Android Head unit, if you're stuck or the SIM card isn't being recognised, please don't hesitate to get in touch we're online during the week for any technical assistance that you may need.